# Multilink über Virtual-Template auf zwei seriellen **Schnittstellen**  $\overline{\phantom{a}}$

# Inhalt

[Einführung](#page-0-0) [Voraussetzungen](#page-0-1) [Anforderungen](#page-0-2) [Verwendete Komponenten](#page-0-3) [Zugehörige Produkte](#page-1-0) [Konventionen](#page-1-1) [Konfigurieren](#page-1-2) [Netzwerkdiagramm](#page-1-3) [Konfigurationen](#page-2-0) [Überprüfen](#page-3-0) **[Beispielausgabe](#page-3-1)** [Fehlerbehebung](#page-6-0) [Ressourcen zur Fehlerbehebung](#page-6-1) [Befehle zur Fehlerbehebung](#page-6-2) [Beispielausgabe für Debugging](#page-7-0) [Zugehörige Informationen](#page-11-0)

# <span id="page-0-0"></span>**Einführung**

Multilink PPP (MLP) gleicht die Last über Dialer-Schnittstellen wie ISDN, synchrone und asynchrone Schnittstellen aus. MLP teilt Pakete auf und sendet die Fragmente über parallele Schaltungen. Auf diese Weise verbessert MLP den Durchsatz und reduziert die Latenz zwischen den Systemen. MLP bietet eine Methode zum Aufteilen, erneuten Kombinieren und Sequenzieren von Datagrammen über mehrere logische Datenverbindungen. MLP ermöglicht die Fragmentierung von Paketen und das gleichzeitige Senden von Fragmenten über mehrere Pointto-Point-Verbindungen zur gleichen Remote-Adresse.

Dieses Dokument zeigt eine Multilink-Verbindung zwischen seriellen Schnittstellen über die Konfiguration der virtuellen Vorlage.

# <span id="page-0-1"></span>Voraussetzungen

## <span id="page-0-2"></span>Anforderungen

Für dieses Dokument bestehen keine speziellen Anforderungen.

## <span id="page-0-3"></span>Verwendete Komponenten

Die Informationen in diesem Dokument basieren auf den folgenden Software- und Hardwareversionen:

- Cisco IOS® Softwareversion 11.2 oder höher
- Zwei Cisco 2503-Router mit jeweils zwei seriellen WAN-Schnittstellen. Auf diesen Routern wird die Cisco IOS Software Version 12.2(7b) ausgeführt.

Die Informationen in diesem Dokument wurden von den Geräten in einer bestimmten Laborumgebung erstellt. Alle in diesem Dokument verwendeten Geräte haben mit einer leeren (Standard-)Konfiguration begonnen. Wenn Ihr Netzwerk in Betrieb ist, stellen Sie sicher, dass Sie die potenziellen Auswirkungen eines Befehls verstehen.

## <span id="page-1-0"></span>Zugehörige Produkte

Diese Konfiguration kann auch mit diesen Hardware- und Softwareversionen verwendet werden.

Zwei beliebige Router mit zwei seriellen WAN-Schnittstellen. Sie können die seriellen ● Schnittstellen WIC-1T, WIC-2T und stationäres WAN verwenden.

## <span id="page-1-1"></span>Konventionen

Weitere Informationen zu Dokumentkonventionen finden Sie unter [Cisco Technical Tips](//www.cisco.com/en/US/tech/tk801/tk36/technologies_tech_note09186a0080121ac5.shtml) [Conventions](//www.cisco.com/en/US/tech/tk801/tk36/technologies_tech_note09186a0080121ac5.shtml) (Technische Tipps zu Konventionen von Cisco).

# <span id="page-1-2"></span>**Konfigurieren**

In diesem Abschnitt erhalten Sie Informationen zum Konfigurieren der in diesem Dokument beschriebenen Funktionen.

Hinweis: Verwenden Sie das [Command Lookup Tool](//tools.cisco.com/Support/CLILookup/cltSearchAction.do) (nur [registrierte](//tools.cisco.com/RPF/register/register.do) Kunden), um weitere Informationen zu den in diesem Dokument verwendeten Befehlen zu erhalten.

## <span id="page-1-3"></span>Netzwerkdiagramm

In diesem Dokument wird die folgende Netzwerkeinrichtung verwendet:

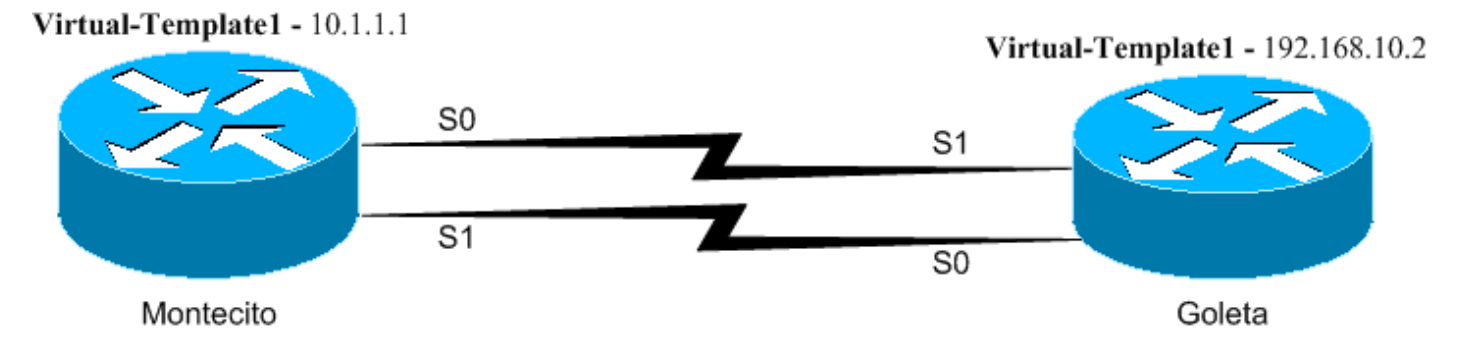

Die Router Montecito und Goleta werden über die Schnittstellen Serial0 und Serial1 rückseitig verbunden. Bei dieser Konfiguration wird auf jeder Seite eine Virtual Template (Virtuelle Vorlage), Multilink Point-to-Point Protocol (PPP), verwendet. Außerdem werden IP- und IPX-Verbindungen zwischen den Routern überbrückt und weitergeleitet.

### <span id="page-2-0"></span>Konfigurationen

In diesem Dokument werden folgende Konfigurationen verwendet:

- Montecito
- Goleta

### **Montecito** Montecito#**write terminal** Building configuration... Current configuration : 945 bytes ! version 12.2 service timestamps debug uptime service timestamps log uptime no service password-encryption ! hostname Montecito ! boot system flash c2500-d-l.122-7b.bin no logging buffered ! ip subnet-zero no ip domain-lookup ! ! multilink virtual-template 1 *!--- Applies the virtual interface template to the multilink bundle. !--- All multilink calls have virtualaccess interfaces cloned !--- from virtual-template 1.* ! ipx routing 0000.0c31.aac2 ! interface Loopback0 ip address 10.1.1.1 255.0.0.0 ipx network BEEF ! interface Ethernet0 no ip address shutdown ! ! *!--- Virtualtemplate is a logical interface that creates virtual access !--- interfaces dynamically, and applies them to physical serial interfaces.* interface Virtual-Template1 *!--- Assumes the IP & IPX address of Loopback0.* ip unnumbered Loopback0 ipx ppp-client Loopback0 ppp multilink *!--- Enables Multilink PPP on the interface.* bridge-group 1 ! interface Serial0 no ip address encapsulation ppp no ip route-cache no ip mroute-cache no fair-queue *!--- Enables Multilink PPP on the interface.* ppp multilink ! interface Serial1 no ip address encapsulation ppp no ip route-cache no ip mroute-cache no fair-queue *!--- Enables Multilink PPP on the interface.* ppp multilink ! interface BRI0 no ip address shutdown ! no ip classless ! bridge 1 protocol ieee ! line con 0 line aux 0 line vty 0 4 login ! end Goleta Goleta#**write terminal**

 Building configuration... Current configuration : 960 bytes version 12.2 service timestamps debug uptime service timestamps log uptime no service password-encryption

!

```
 hostname Goleta
  !
 !
 ip subnet-zero
 no ip domain-lookup
  !
 !
!--- Applies the virtual interface template to the
multilink bundle. !--- Skip this step for ISDN or dialer
interfaces. multilink virtual-template 1 ipx routing
0000.0c47.4e9a ! ! ! interface Loopback0 ip address
192.168.10.2 255.255.255.0 ipx network BEEF ! interface
Ethernet0 no ip address shutdown ! !--- Virtual-template
is a logical interface that Creates virtual access !---
interfaces dynamically and applies them to physical
serial interfaces. interface Virtual-Template1 !---
Assumes the IP & IPX address of Loopback0. ip unnumbered
Loopback0 ipx ppp-client Loopback0 ! !--- Enables
Multilink PPP on the interface. ppp multilink bridge-
group 1 ! interface Serial0 no ip address encapsulation
ppp no fair-queue clockrate 1000000 ! !--- Enables
Multilink PPP on the interface. ppp multilink !
interface Serial1 no ip address encapsulation ppp no
fair-queue clockrate 1000000 ! !--- Enables Multilink
PPP on the interface. ppp multilink ! interface BRI0 no
ip address shutdown ! ip classless ! bridge 1 protocol
ieee ! line con 0 line aux 0 line vty 0 4 ! end
```
# <span id="page-3-0"></span>Überprüfen

In diesem Abschnitt überprüfen Sie, ob Ihre Konfiguration ordnungsgemäß funktioniert.

Das [Output Interpreter Tool](https://www.cisco.com/cgi-bin/Support/OutputInterpreter/home.pl) (nur [registrierte](//tools.cisco.com/RPF/register/register.do) Kunden) (OIT) unterstützt bestimmte show-Befehle. Verwenden Sie das OIT, um eine Analyse der Ausgabe des Befehls show anzuzeigen.

- show ppp multilink Zeigt Informationen zu aktiven Multilink-Paketen an. Verwenden Sie diesen Befehl, um die Multilink-Verbindung zu überprüfen.
- show interface virtual-access: Zeigt Status, Datenverkehrsdaten und Konfigurationsinformationen zu einer bestimmten virtuellen Zugriffsschnittstelle an.
- show interface serial ermöglicht Ihnen, alle Probleme mit der seriellen Schnittstelle zu beheben.

## <span id="page-3-1"></span>**Beispielausgabe**

Befehle auf dem Montecito nach Herstellen der Verbindung anzeigen

```
Montecito#show interface virtual-access 1
   Virtual-Access1 is up, line protocol is up
   Hardware is Virtual Access interface
   Interface is unnumbered. Using address of Loopback0 (10.1.1.1)
   MTU 1500 bytes, BW 3088 Kbit, DLY 100000 usec,
      reliability 255/255, txload 1/255, rxload 1/255
   Encapsulation PPP, loopback not set
   Keepalive set (10 sec)
   DTR is pulsed for 5 seconds on reset
```
 LCP Open, multilink Open Open: BRIDGECP, IPCP, IPXCP Last input 00:00:00, output never, output hang never Last clearing of "show interface" counters 00:02:09 Input queue: 0/75/0/0 (size/max/drops/flushes); Total output drops: 0 Queueing strategy: fifo Output queue :0/40 (size/max) 5 minute input rate 0 bits/sec, 0 packets/sec 5 minute output rate 0 bits/sec, 0 packets/sec 22 packets input, 743 bytes, 0 no buffer Received 0 broadcasts, 0 runts, 0 giants, 0 throttles 0 input errors, 0 CRC, 0 frame, 0 overrun, 0 ignored, 0 abort 8 packets output, 124 bytes, 0 underruns 0 output errors, 0 collisions, 0 interface resets 0 output buffer failures, 0 output buffers swapped out 0 carrier transitions Montecito#**show interface serial 0** Serial0 is up, line protocol is up Hardware is HD64570 MTU 1500 bytes, BW 1544 Kbit, DLY 20000 usec, reliability 255/255, txload 1/255, rxload 1/255 Encapsulation PPP, loopback not set Keepalive set (10 sec) LCP Open, multilink Open Last input 00:00:00, output 00:00:06, output hang never Last clearing of "show interface" counters 02:04:30 Input queue: 0/75/0/0 (size/max/drops/flushes); Total output drops: 0 Queueing strategy: fifo Output queue :0/40 (size/max) 5 minute input rate 0 bits/sec, 0 packets/sec 5 minute output rate 0 bits/sec, 0 packets/sec 3320 packets input, 107170 bytes, 0 no buffer Received 0 broadcasts, 0 runts, 0 giants, 0 throttles 0 input errors, 0 CRC, 0 frame, 0 overrun, 0 ignored, 0 abort 1483 packets output, 24622 bytes, 0 underruns 0 output errors, 0 collisions, 6 interface resets 0 output buffer failures, 0 output buffers swapped out 8 carrier transitions DCD=up DSR=up DTR=up RTS=up CTS=up Montecito#**show interface serial 1** Serial1 is up, line protocol is up Hardware is HD64570 MTU 1500 bytes, BW 1544 Kbit, DLY 20000 usec, reliability 255/255, txload 1/255, rxload 1/255 Encapsulation PPP, loopback not set Keepalive set (10 sec) LCP Open, multilink Open Last input 00:00:00, output 00:00:00, output hang never Last clearing of "show interface" counters 02:04:32 Input queue: 0/75/0/0 (size/max/drops/flushes); Total output drops: 0 Queueing strategy: fifo Output queue :0/40 (size/max) 5 minute input rate 0 bits/sec, 0 packets/sec 5 minute output rate 0 bits/sec, 0 packets/sec 3320 packets input, 107161 bytes, 0 no buffer Received 0 broadcasts, 0 runts, 0 giants, 0 throttles 0 input errors, 0 CRC, 0 frame, 0 overrun, 0 ignored, 0 abort 1482 packets output, 24646 bytes, 0 underruns 0 output errors, 0 collisions, 6 interface resets 0 output buffer failures, 0 output buffers swapped out 8 carrier transitions DCD=up DSR=up DTR=up RTS=up CTS=up

#### Montecito#**show ppp multilink**

 Virtual-Access1, bundle name is Goleta Bundle up for 00:01:39 0 lost fragments, 0 reordered, 0 unassigned 0 discarded, 0 lost received, 1/255 load 0x3D received sequence, 0xB sent sequence Member links: 2 (max not set, min not set) Serial1, since 00:01:40, last rcvd seq 00003C Serial0, since 00:01:39, last rcvd seq 00003B

#### Montecito#**show bridge group**

 Bridge Group 1 is running the IEEE compatible Spanning Tree protocol Port 10 (Virtual-Access1) of bridge group 1 is forwarding Port 9 (Virtual-Template1) of bridge group 1 is down Montecito#

### Befehle auf Goleta anzeigen, nachdem die Verbindung hergestellt wurde

#### Goleta#**show interface virtual-access 1**

 Virtual-Access1 is up, line protocol is up Hardware is Virtual Access interface Interface is unnumbered. Using address of Loopback0 (192.168.10.2) MTU 1500 bytes, BW 3088 Kbit, DLY 100000 usec, reliability 255/255, txload 1/255, rxload 1/255 Encapsulation PPP, loopback not set Keepalive set (10 sec) DTR is pulsed for 5 seconds on reset LCP Open, multilink Open Open: BRIDGECP, IPCP, IPXCP Last input 00:00:10, output never, output hang never Last clearing of "show interface" counters 00:02:18 Input queue: 0/75/0/0 (size/max/drops/flushes); Total output drops: 0 Queueing strategy: fifo Output queue :0/40 (size/max) 5 minute input rate 0 bits/sec, 0 packets/sec 5 minute output rate 0 bits/sec, 0 packets/sec 4 packets input, 52 bytes, 0 no buffer Received 0 broadcasts, 0 runts, 0 giants, 0 throttles 0 input errors, 0 CRC, 0 frame, 0 overrun, 0 ignored, 0 abort 28 packets output, 892 bytes, 0 underruns 0 output errors, 0 collisions, 0 interface resets 0 output buffer failures, 0 output buffers swapped out 0 carrier transitions

 Goleta#**show interface serial 0** Serial0 is up, line protocol is up Hardware is HD64570 MTU 1500 bytes, BW 1544 Kbit, DLY 20000 usec, reliability 255/255, txload 1/255, rxload 1/255 Encapsulation PPP, loopback not set Keepalive set (10 sec) LCP Open, multilink Open Last input 01:52:28, output 00:00:00, output hang never Last clearing of "show interface" counters 02:55:09 Input queue: 0/75/0/0 (size/max/drops/flushes); Total output drops: 0 Queueing strategy: fifo Output queue :0/40 (size/max) 5 minute input rate 0 bits/sec, 0 packets/sec 5 minute output rate 0 bits/sec, 0 packets/sec 2364 packets input, 41972 bytes, 0 no buffer Received 0 broadcasts, 0 runts, 0 giants, 0 throttles 0 input errors, 0 CRC, 0 frame, 0 overrun, 0 ignored, 0 abort

 4465 packets output, 134689 bytes, 0 underruns 0 output errors, 0 collisions, 148 interface resets 0 output buffer failures, 0 output buffers swapped out 294 carrier transitions DCD=up DSR=up DTR=up RTS=up CTS=up

#### Goleta#**show interface serial 1**

 Serial1 is up, line protocol is up Hardware is HD64570 MTU 1500 bytes, BW 1544 Kbit, DLY 20000 usec, reliability 255/255, txload 1/255, rxload 1/255 Encapsulation PPP, loopback not set Keepalive set (10 sec) LCP Open, multilink Open Last input 01:52:38, output 00:00:00, output hang never Last clearing of "show interface" counters 02:55:18 Input queue: 0/75/0/0 (size/max/drops/flushes); Total output drops: 0 Queueing strategy: fifo Output queue :0/40 (size/max) 5 minute input rate 0 bits/sec, 0 packets/sec 5 minute output rate 0 bits/sec, 0 packets/sec 2366 packets input, 42030 bytes, 0 no buffer Received 0 broadcasts, 0 runts, 0 giants, 0 throttles 0 input errors, 0 CRC, 0 frame, 0 overrun, 0 ignored, 0 abort 4472 packets output, 134930 bytes, 0 underruns 0 output errors, 0 collisions, 147 interface resets 0 output buffer failures, 0 output buffers swapped out 289 carrier transitions DCD=up DSR=up DTR=up RTS=up CTS=up

#### Goleta#**sh ppp multilink**

 Virtual-Access1, bundle name is Montecito Bundle up for 00:01:35 0 lost fragments, 0 reordered, 0 unassigned 0 discarded, 0 lost received, 1/255 load 0xB received sequence, 0x3B sent sequence Member links: 2 (max not set, min not set) Serial0, since 00:01:36, last rcvd seq 00000A Serial1, since 00:01:35, last rcvd seq 000009

#### Goleta#**show bridge group**

 Bridge Group 1 is running the IEEE compatible Spanning Tree protocol Port 10 (Virtual-Access1) of bridge group 1 is forwarding Port 9 (Virtual-Template1) of bridge group 1 is down

# <span id="page-6-0"></span>**Fehlerbehebung**

In diesem Abschnitt finden Sie eine Fehlerbehebung für Ihre Konfiguration.

### <span id="page-6-1"></span>Ressourcen zur Fehlerbehebung

Verwenden Sie die folgenden Ressourcen zur Fehlerbehebung nach Bedarf:

- [Fehlerbehebung bei Problemen mit seriellen Leitungen](//www.cisco.com/en/US/tech/tk713/tk628/technologies_tech_note09186a00800a758d.shtml)
- [HDLC Back-to-Back-Verbindungen](//www.cisco.com/en/US/tech/tk713/tk317/technologies_configuration_example09186a00800944ff.shtml)
- Fehlerbehebung bei Mietleitungen

### <span id="page-6-2"></span>Befehle zur Fehlerbehebung

Das [Output Interpreter Tool](https://www.cisco.com/cgi-bin/Support/OutputInterpreter/home.pl) (nur [registrierte](//tools.cisco.com/RPF/register/register.do) Kunden) (OIT) unterstützt bestimmte show-Befehle. Verwenden Sie das OIT, um eine Analyse der Ausgabe des Befehls show anzuzeigen.

Hinweis: Beachten Sie [vor der](//www.cisco.com/en/US/tech/tk801/tk379/technologies_tech_note09186a008017874c.shtml) Verwendung von Debug-Befehlen die [Informationen](//www.cisco.com/en/US/tech/tk801/tk379/technologies_tech_note09186a008017874c.shtml) zu [Debug-](//www.cisco.com/en/US/tech/tk801/tk379/technologies_tech_note09186a008017874c.shtml)[Befehlen](//www.cisco.com/en/US/tech/tk801/tk379/technologies_tech_note09186a008017874c.shtml).

- debug ppp negotiation: Gibt an, ob ein Client PPP-Aushandlung erfolgreich besteht. Prüft auch auf Adressverhandlung.
- debug ppp authentication: Gibt an, ob ein Client die Authentifizierung besteht. Verwenden Sie diesen Befehl, wenn Sie Cisco IOS Software Release 11.2 oder höher verwenden.
- debug ppp chap: Gibt an, ob ein Client die Authentifizierung besteht. Verwenden Sie diesen Befehl, wenn Sie eine Cisco IOS Software-Version vor Version 11.2 verwenden.
- debug ppp error (ppp-Fehler debuggen): Zeigt Protokollfehler und Fehlerstatistiken an, die mit der Aushandlung und Ausführung von PPP-Verbindungen verknüpft sind.
- debug template: Hier können Sie sehen, welche virtuellen Vorlagenkonfigurationen verwendet werden.
- debug profile: Hier können Sie sehen, welche Konfigurationsoptionen auf die Virtual-Access-Schnittstelle angewendet werden.

### <span id="page-7-0"></span>Beispielausgabe für Debugging

Hier sind einige Debug-Ausgaben für erfolgreiche Aufrufe. Achten Sie auf die Bereiche in Fettschrift. Vergleichen Sie die Ausgabe, die Sie erhalten, mit dem hier gezeigten Ergebnis:

### PPP-Debugging auf Montecito

```
Montecito#debug ppp negotiation
     PPP protocol negotiation debugging is on
     Montecito#
      00:07:30: %LINK-3-UPDOWN: Interface Serial1, changed state to up
      00:07:30: Se1 PPP: Treating connection as a dedicated line
      00:07:30: Se1 PPP: Phase is ESTABLISHING, Active Open [0 sess, 2 load]
      00:07:30: Se1 LCP: O CONFREQ [Closed] id 4 len 26
      00:07:30: Se1 LCP: MagicNumber 0x6063D57E (0x05066063D57E)
     00:07:30: Se1 LCP: MRRU 1524 (0x110405F4)
      00:07:30: Se1 LCP: EndpointDisc 1 Montecito (0x130C014D6F6E74656369746F)
      00:07:30: Se1 LCP: I CONFREQ [REQsent] id 101 len 23
      00:07:30: Se1 LCP: MagicNumber 0x60944B81 (0x050660944B81)
      00:07:30: Se1 LCP: MRRU 1524 (0x110405F4)
      00:07:30: Se1 LCP: EndpointDisc 1 Goleta (0x130901476F6C657461)
      00:07:30: Se1 LCP: O CONFACK [REQsent] id 101 len 23
      00:07:30: Se1 LCP: MagicNumber 0x60944B81 (0x050660944B81)
      00:07:30: Se1 LCP: MRRU 1524 (0x110405F4)
     00:07:30: Se1 LCP: EndpointDisc 1 Goleta (0x130901476F6C657461)
      00:07:30: Se1 LCP: I CONFACK [ACKsent] id 4 len 26
      00:07:30: Se1 LCP: MagicNumber 0x6063D57E (0x05066063D57E)
      00:07:30: Se1 LCP: MRRU 1524 (0x110405F4)
      00:07:30: Se1 LCP: EndpointDisc 1 Montecito (0x130C014D6F6E74656369746F)
      00:07:30: Se1 LCP: State is Open
      00:07:30: Se1 PPP: Phase is VIRTUALIZED [0 sess, 1 load]
      00:07:31: Vi1 PPP: Phase is DOWN, Setup [0 sess, 0 load]
      00:07:31: Vi1 PPP: Phase is ESTABLISHING [0 sess, 0 load]
      00:07:31: %LINK-3-UPDOWN: Interface Serial0, changed state to up
      00:07:31: Se0 PPP: Treating connection as a dedicated line
```
 00:07:31: Se0 PPP: Phase is ESTABLISHING, Active Open [0 sess, 0 load] 00:07:31: Se0 LCP: O CONFREQ [Closed] id 4 len 26 00:07:31: Se0 LCP: MagicNumber 0x6063D8DC (0x05066063D8DC) 00:07:31: Se0 LCP: MRRU 1524 (0x110405F4) 00:07:31: Se0 LCP: EndpointDisc 1 Montecito (0x130C014D6F6E74656369746F) 00:07:31: %LINK-3-UPDOWN: Interface Virtual-Access1, changed state to up 00:07:31: Vi1 PPP: Treating connection as a dedicated line 00:07:31: Vi1 LCP: O CONFREQ [Closed] id 1 len 26 00:07:31: Vi1 LCP: MagicNumber 0x6063D8F9 (0x05066063D8F9) 00:07:31: Vi1 LCP: MRRU 1524 (0x110405F4) 00:07:31: Vi1 LCP: EndpointDisc 1 Montecito (0x130C014D6F6E74656369746F) 00:07:31: Vi1 PPP: Phase is UP [0 sess, 0 load] 00:07:31: Vi1 BNCP: O CONFREQ [Closed] id 1 len 4 00:07:31: Vi1 IPCP: O CONFREQ [Closed] id 1 len 10 00:07:31: Vi1 IPCP: Address 10.1.1.1 (0x03060A010101) 00:07:31: Vi1 IPXCP: O CONFREQ [Closed] id 1 len 18 00:07:31: Vi1 IPXCP: Network 0x0000BEEF (0x01060000BEEF) 00:07:31: Vi1 IPXCP: Node 0000.0c31.aac2 (0x020800000C31AAC2) 00:07:31: Vi1 MLP: Added first link Se1 to bundle Goleta 00:07:31: Se0 LCP: I CONFREQ [REQsent] id 101 len 23 00:07:31: Se0 LCP: MagicNumber 0x60944EF7 (0x050660944EF7) 00:07:31: Se0 LCP: MRRU 1524 (0x110405F4) 00:07:31: Se0 LCP: EndpointDisc 1 Goleta (0x130901476F6C657461) 00:07:31: Se0 LCP: O CONFACK [REQsent] id 101 len 23 00:07:31: Se0 LCP: MagicNumber 0x60944EF7 (0x050660944EF7) 00:07:31: Se0 LCP: MRRU 1524 (0x110405F4) 00:07:31: Se0 LCP: EndpointDisc 1 Goleta (0x130901476F6C657461) 00:07:31: Se1 BNCP: MLP bundle interface is built, process packets now 00:07:31: Se1 BNCP: Redirect packet to Vi1 00:07:31: Vi1 BNCP: I CONFREQ [REQsent] id 1 len 4 00:07:31: Vi1 BNCP: O CONFACK [REQsent] id 1 len 4 00:07:31: Vi1 IPCP: I CONFREQ [REQsent] id 1 len 10 00:07:31: Vi1 IPCP: Address 192.168.10.2 (0x0306C0A80A02) 00:07:31: Vi1 IPCP: O CONFACK [REQsent] id 1 len 10 00:07:31: Vi1 IPCP: Address 192.168.10.2 (0x0306C0A80A02) 00:07:31: Vi1 IPXCP: I CONFREQ [REQsent] id 1 len 18 00:07:31: Vi1 IPXCP: Network 0x0000BEEF (0x01060000BEEF) 00:07:31: Vi1 IPXCP: Node 0000.0c47.4e9a (0x020800000C474E9A) 00:07:31: Vi1 IPXCP: O CONFACK [REQsent] id 1 len 18 00:07:31: Vi1 IPXCP: Network 0x0000BEEF (0x01060000BEEF) 00:07:31: Vi1 IPXCP: Node 0000.0c47.4e9a (0x020800000C474E9A) 00:07:31: %LINEPROTO-5-UPDOWN: Line protocol on Interface Serial1, changed state to up 00:07:31: Se0 LCP: I CONFACK [ACKsent] id 4 len 26 00:07:31: Se0 LCP: MagicNumber 0x6063D8DC (0x05066063D8DC) 00:07:31: Se0 LCP: MRRU 1524 (0x110405F4) 00:07:31: Se0 LCP: EndpointDisc 1 Montecito (0x130C014D6F6E74656369746F) 00:07:31: Se0 LCP: State is Open 00:07:31: Se0 PPP: Phase is VIRTUALIZED [0 sess, 2 load] 00:07:31: Vi1 MLP: Added link Se0 to bundle Goleta 00:07:31: Vi1 BNCP: I CONFACK [ACKsent] id 1 len 4 00:07:31: Vi1 BNCP: State is Open 00:07:31: Vi1 IPCP: I CONFACK [ACKsent] id 1 len 10 00:07:31: Vi1 IPCP: Address 10.1.1.1 (0x03060A010101) 00:07:31: Vi1 IPCP: State is Open 00:07:31: Vi1 IPXCP: I CONFACK [ACKsent] id 1 len 18 00:07:31: Vi1 IPXCP: Network 0x0000BEEF (0x01060000BEEF) 00:07:31: Vi1 IPXCP: Node 0000.0c31.aac2 (0x020800000C31AAC2) 00:07:31: Vi1 IPXCP: State is Open 00:07:31: Vi1 IPCP: Install route to 192.168.10.2 00:07:32: %LINEPROTO-5-UPDOWN: Line protocol on Interface Virtual-Access1, changed state to up 00:07:32: %LINEPROTO-5-UPDOWN: Line protocol on Interface Serial0, changed state to up

Montecito#

```
 Montecito#ping 192.168.10.2
 Type escape sequence to abort.
 Sending 5, 100-byte ICMP Echos to 192.168.10.2, timeout is 2 seconds:
 !!!!!
Success rate is 100 percent (5/5), round-trip min/avg/max = 8/9/12 ms
```
#### Montecito#**ping ipx**

```
 Target IPX address: BEEF.0000.0c47.4e9a
 Repeat count [5]:
 Datagram size [100]:
 Timeout in seconds [2]:
 Verbose [n]:
 Type escape sequence to abort.
 Sending 5, 100-byte IPX Novell Echoes to BEEF.0000.0c47.4e9a,
 timeout is 2 seconds:
 !!!!!
Success rate is 100 percent (5/5), round-trip min/avg/max = 8/10/12 ms
 Montecito#
```
PPP-Debugging auf Goleta

#### Goleta#**debug ppp negotiation**

PPP protocol negotiation debugging is on

```
 Goleta#
 01:00:26: Se0 PPP: Treating connection as a dedicated line
 01:00:26: Se0 PPP: Phase is ESTABLISHING, Active Open [0 sess, 0 load]
 01:00:26: Se0 LCP: O CONFREQ [Closed] id 101 len 23
 01:00:26: Se0 LCP: MagicNumber 0x60944B81 (0x050660944B81)
 01:00:26: Se0 LCP: MRRU 1524 (0x110405F4)
 01:00:26: Se0 LCP: EndpointDisc 1 Goleta (0x130901476F6C657461)
 01:00:26: Se0 LCP: I CONFREQ [REQsent] id 4 len 26
 01:00:26: Se0 LCP: MagicNumber 0x6063D57E (0x05066063D57E)
 01:00:26: Se0 LCP: MRRU 1524 (0x110405F4)
 01:00:26: Se0 LCP: EndpointDisc 1 Montecito (0x130C014D6F6E74656369746F)
 01:00:26: Se0 LCP: O CONFACK [REQsent] id 4 len 26
 01:00:26: Se0 LCP: MagicNumber 0x6063D57E (0x05066063D57E)
 01:00:26: Se0 LCP: MRRU 1524 (0x110405F4)
 01:00:26: Se0 LCP: EndpointDisc 1 Montecito (0x130C014D6F6E74656369746F)
 01:00:26: Se0 LCP: I CONFACK [ACKsent] id 101 len 23
 01:00:26: Se0 LCP: MagicNumber 0x60944B81 (0x050660944B81)
 01:00:26: Se0 LCP: MRRU 1524 (0x110405F4)
 01:00:26: Se0 LCP: EndpointDisc 1 Goleta (0x130901476F6C657461)
 01:00:26: Se0 LCP: State is Open
 01:00:26: Se0 PPP: Phase is VIRTUALIZED [0 sess, 0 load]
 01:00:26: Vi1 PPP: Phase is DOWN, Setup [0 sess, 0 load]
 01:00:26: Vi1 PPP: Phase is ESTABLISHING [0 sess, 0 load]
 01:00:27: %LINK-3-UPDOWN: Interface Serial1, changed state to up
 01:00:27: Se1 PPP: Treating connection as a dedicated line
 01:00:27: Se1 PPP: Phase is ESTABLISHING, Active Open [0 sess, 0 load]
 01:00:27: Se1 LCP: O CONFREQ [Closed] id 101 len 23
 01:00:27: Se1 LCP: MagicNumber 0x60944EF7 (0x050660944EF7)
 01:00:27: Se1 LCP: MRRU 1524 (0x110405F4)
 01:00:27: Se1 LCP: EndpointDisc 1 Goleta (0x130901476F6C657461)
 01:00:27: %LINK-3-UPDOWN: Interface Virtual-Access1, changed state to up
 01:00:27: Vi1 PPP: Treating connection as a dedicated line
 01:00:27: Vi1 LCP: O CONFREQ [Closed] id 1 len 23
 01:00:27: Vi1 LCP: MagicNumber 0x60944F10 (0x050660944F10)
 01:00:27: Vi1 LCP: MRRU 1524 (0x110405F4)
 01:00:27: Vi1 LCP: EndpointDisc 1 Goleta (0x130901476F6C657461)
 01:00:27: Vi1 PPP: Phase is UP [0 sess, 0 load]
```
 01:00:27: Vi1 BNCP: O CONFREQ [Closed] id 1 len 4 01:00:27: Vi1 IPCP: O CONFREQ [Closed] id 1 len 10 01:00:27: Vi1 IPCP: Address 192.168.10.2 (0x0306C0A80A02) 01:00:27: Vi1 IPXCP: O CONFREQ [Closed] id 1 len 18 01:00:27: Vi1 IPXCP: Network 0x0000BEEF (0x01060000BEEF) 01:00:27: Vi1 IPXCP: Node 0000.0c47.4e9a (0x020800000C474E9A) 01:00:27: Vi1 MLP: Added first link Se0 to bundle Montecito 01:00:27: Se1 LCP: I CONFREQ [REQsent] id 4 len 26 01:00:27: Se1 LCP: MagicNumber 0x6063D8DC (0x05066063D8DC) 01:00:27: Se1 LCP: MRRU 1524 (0x110405F4) 01:00:27: Se1 LCP: EndpointDisc 1 Montecito (0x130C014D6F6E74656369746F) 01:00:27: Se1 LCP: O CONFACK [REQsent] id 4 len 26 01:00:27: Se1 LCP: MagicNumber 0x6063D8DC (0x05066063D8DC) 01:00:27: Se1 LCP: MRRU 1524 (0x110405F4) 01:00:27: Se1 LCP: EndpointDisc 1 Montecito (0x130C014D6F6E74656369746F) 01:00:27: Se0 BNCP: MLP bundle interface is built, process packets now 01:00:27: Se0 BNCP: Redirect packet to Vi1 01:00:27: Vi1 BNCP: I CONFREQ [REQsent] id 1 len 4 01:00:27: Vi1 BNCP: O CONFACK [REQsent] id 1 len 4 01:00:27: Se0 IPCP: MLP bundle interface is built, process packets now 01:00:27: Se0 IPCP: Redirect packet to Vi1 01:00:27: Vi1 IPCP: I CONFREQ [REQsent] id 1 len 10 01:00:27: Vi1 IPCP: Address 10.1.1.1 (0x03060A010101) 01:00:27: Vi1 IPCP: O CONFACK [REQsent] id 1 len 10 01:00:27: Vi1 IPCP: Address 10.1.1.1 (0x03060A010101) 01:00:27: Se0 IPXCP: MLP bundle interface is built, process packets now 01:00:27: Se0 IPXCP: Redirect packet to Vi1 01:00:27: Vi1 IPXCP: I CONFREQ [REQsent] id 1 len 18 01:00:27: Vi1 IPXCP: Network 0x0000BEEF (0x01060000BEEF) 01:00:27: Vi1 IPXCP: Node 0000.0c31.aac2 (0x020800000C31AAC2) 01:00:27: Vi1 IPXCP: O CONFACK [REQsent] id 1 len 18 01:00:27: Vi1 IPXCP: Network 0x0000BEEF (0x01060000BEEF) 01:00:27: Vi1 IPXCP: Node 0000.0c31.aac2 (0x020800000C31AAC2) 01:00:27: %LINEPROTO-5-UPDOWN: Line protocol on Interface Serial0, changed state to up 01:00:27: Se1 LCP: I CONFACK [ACKsent] id 101 len 23 01:00:27: Se1 LCP: MagicNumber 0x60944EF7 (0x050660944EF7) 01:00:27: Se1 LCP: MRRU 1524 (0x110405F4) 01:00:27: Se1 LCP: EndpointDisc 1 Goleta (0x130901476F6C657461) 01:00:27: Se1 LCP: State is Open 01:00:27: Se1 PPP: Phase is VIRTUALIZED [0 sess, 4 load] 01:00:27: Vi1 BNCP: I CONFACK [ACKsent] id 1 len 4 01:00:27: Vi1 BNCP: State is Open 01:00:27: Vi1 MLP: Added link Se1 to bundle Montecito 01:00:27: Vi1 IPCP: I CONFACK [ACKsent] id 1 len 10 01:00:27: Vi1 IPCP: Address 192.168.10.2 (0x0306C0A80A02) 01:00:27: Vi1 IPCP: State is Open 01:00:27: Vi1 IPXCP: I CONFACK [ACKsent] id 1 len 18 01:00:27: Vi1 IPXCP: Network 0x0000BEEF (0x01060000BEEF) 01:00:27: Vi1 IPXCP: Node 0000.0c47.4e9a (0x020800000C474E9A) 01:00:27: Vi1 IPXCP: State is Open 01:00:27: Vi1 IPCP: Install route to 10.1.1.1 01:00:28: %LINEPROTO-5-UPDOWN: Line protocol on Interface Virtual-Access1, changed state to up 01:00:28: %LINEPROTO-5-UPDOWN: Line protocol on Interface Serial1, changed state to up Goleta# Goleta#**ping 10.1.1.1**

 Type escape sequence to abort. Sending 5, 100-byte ICMP Echos to 10.1.1.1, timeout is 2 seconds: !!!!! Success rate is 100 percent  $(5/5)$ , round-trip min/avg/max =  $8/10/12$  ms

```
 Goleta#ping ipx
 Target IPX address: BEEF.0000.0c31.aac2
 Repeat count [5]:
 Datagram size [100]:
 Timeout in seconds [2]:
 Verbose [n]:
 Type escape sequence to abort.
 Sending 5, 100-byte IPX Novell Echoes to BEEF.0000.0c31.aac2,
 timeout is 2 seconds:
 !!!!!
 Success rate is 100 percent (5/5), round-trip min/avg/max = 8/10/12 ms
```
# <span id="page-11-0"></span>Zugehörige Informationen

- [Seite "Technischer Support" aufrufen](//www.cisco.com/web/psa/technologies/tsd_technology_support_design.html?c=277907760&referring_site=bodynav)
- [Technischer Support und Dokumentation Cisco Systems](//www.cisco.com/cisco/web/support/index.html?referring_site=bodynav)